# **GAME EDUKASI TEBAK BANGUN RUANG DAN BANGUN DATAR UNTUK KELAS 1 MENGGUNAKAN CONSTRUCT 2 BERBASIS HTML5**

**<sup>1</sup>Dimas Dwi Cahyo Priyambodho, 2 Indra Kanedi, <sup>3</sup>Deri Lianda** <sup>1</sup>Fakultas Ilmu Komputer, Universitas Dehasen Bengkulu <sup>2</sup>Fakultas Ilmu Komputer, Universitas Dehasen Bengkulu <sup>3</sup>Fakultas Ilmu Komputer, Universitas Dehasen Bengkulu Email: <sup>1</sup>[dimasdcp227@gmail.com,](mailto:dimasdcp227@gmail.com) <sup>2</sup>[indrakanedi12@gmail.com,](mailto:indrakanedi12@gmail.com) <sup>3</sup>[derilianda04@unived.ac.id](mailto:derilianda04@unived.ac.id)

#### **ABSTRAK**

Perkembangan teknologi berjalan sangat cepat beriringan dengan kebutuhan manusia. Perkembangan teknologi yang begitu pesat juga berkembang sampai ke dunia pendidikan. Salah satu perkembangan teknologinya adalah game edukasi yang diciptakan sebagai media pembelajaran untuk mendukung kegiatan belajar mengajar guru. Tujuan penelitian ini adalah membangun sebuah game sebagai sarana meningkatkan pengetahuan siswa terhadap jenis dan bentuk bangun datar dan bangun ruang. Game Edukasi ini dibangun menggunakan metode *Multimedia Development Life Cycle* (MDLC) dengan tahap pembuatan game yang terdiri dari *concept, design, material collecting, assembly, testing* dan distribution. Hasil yang dapat didapat dalam penelitian ini adalah membuat sebuah aplikasi game sebagai media pembelajaran kelas 1 Sekolah Dasar (SD) dalam pengenalan jenis-jenis bangun ruang dan bangun datar berbasis *HTML5*.

**Kata kunci:** *game edukasi, matematika, mdlc*

#### *Abstract*

*Technology development is running very fast along with human needs. The rapid development of technology also extends to the world of education. One of the technological developments is educational games which were created as learning media to support teacher teaching and learning activities. This study aims to build a game as a means of*  increasing students' knowledge of the types and shapes of plane shapes and geometric shapes. This Educational *Game was built using the Multimedia Development Life Cycle (MDLC) method with the game development stages consisting of concept, design, material collecting, assembly, testing and distribution. The results that can be obtained in this study are to create a game application as a learning media for class 1 of Elementary School in the introduction of the two and three-dimensional figure for class 1 using HTML5-based.*

**Keywords**: *game education, mathematics, mdlc*

#### **A. PENDAHULUAN**

Perkembangan teknologi berjalan sangat cepat terhadap berlangsungnya kebutuhan manusia yang juga semakin meningkat. Hal tersebut terbukti dari banyaknya teknologi yang dipakai di berbagai bidang kehidupan. Perkembangan teknologi merupakan salah satu penyebab terjadinya perubahan pola pikir manusia untuk dapat memperoleh keinginan secara cepat dan akurat. Pemanfaatan teknologi bertujuan untuk menjadikan proses kerja yang lebih cepat dan efesien.

Perkembangan teknologi yang begitu pesat juga berkembang sampai ke dunia pendidikan. Salah satu perkembangan teknologinya adalah *game* edukasi yang diciptakan sebagai sarana pembelajaran siswa untuk mendukung proses kegiatan belajar mengajar guru.

Bangun datar dan bangun ruang merupakan materi matematika yang cukup sulit dipelajari jika hanya dari buku, hal ini didukung dengan seringnya guru atau pengajar sering membawa balok, kubus untuk membantu visualisasinya.

Karena materi tersebut memiliki banyak gambar dan buku tersebut bersifat statis sehingga guru tidak dapat mengubah isinya, perlu media lain untuk membantu siswa agar lebih mudah mempelajari dan memahami materi tersebut. Jenisjenis bangun datar seperti: persegi panjang, segitiga, jajargenjang, trapesium, layang-layang. Sedangkan untuk bangun ruang contohnya seperti: kubus, balok, prisma, tabung, kerucut dan lain-lain. Karena banyaknya jenis bangun- bangun tersebut, siswa kesulitan untuk menghafal keberagaman jenis-jenis bangun tersebut dan menghubungkannya dengan benda – benda yang di temukan dalam kehidupan sehari – hari.

Perancangan game edukasi ini dibangun menggunakan aplikasi *construct 2*. Perancangan game edukasi ini menggunakan metode *multimedia development life cycle.* Perancangar game edukasi ini agar dapat dijadikan sebagai sarana meningkatkan pengetahuan siswa terhadap jenis dan bentuk bangun datar dan bangun ruang dengan media yang lebih interaktif.

#### **B. LANDASAN TEORI**

#### **B.1. Game Edukasi**

Game edukasi adalah game yang dibuat khusus di dalam dunia pendidikan. *Game* edukasi terdiri dari beberapa unsur diantaranya suara, video, dan animasi. Terdapat unsur yang bisa meningkatkan kemampuan ingatan seperti animasi, sehingga menjadikan siswa mampu menyimpan materi dalam memori yang diberikan dalam jangka waktu yang lebih lama[1].

## **B.2. Bangun Datar**

Bangun datar dapat diartikan sebagai bangun yang mempunyai dua dimensi yaitu panjang dan lebar tetapi tidak mempunyai tinggi dan tebal[2].

#### **B.3. Bangun Ruang**

Bangun ruang merupakan bangun tiga dimensi yang memiliki tinggi dan tebal. Bangun ruang memiliki ruang yang dibatasi oleh beberapa sisi dan bagian datar dari suatu bangun ruang disebut dengan permukaan[3].

## **B.4. Construct 2**

*Construct* 2 adalah alat pembuat *game* berbasis HTML5 yang dikhususkan untuk *platform* 2D yang dikembangkan oleh *Scirra*. *Construct* 2 tidak memakai bahasa pemrograman khusus, karena semua instruksi yang digunakan pada *game* diatur dalam *event sheet* yang terdiri dari *Event* dan *Action*. *Construct* 2 tidak memakai bahasa pemrograman khusus, jadi untuk untuk membangun sebuah *game* dengan *Construct* 2 pengguna tidak perlu mengerti bahasa pemrograman yang cenderung lebih rumit dan sulit[4].

## **B.5. HTML 5**

HTML5 adalah sebuah bahasa *mark up*  untuk menstrukturkan dan menampilkan isi dari *world wide web*, sebuah teknologi inti dari internet[5]. Hypertext Markup Language (HTML) adalah bahasa markup terstruktur yang digunakan oleh browser web untuk mengidentifikasi bagian-bagian umum dari suatu dokumen, seperti judul dan paragraf[13].

## **C. METODE PENELITIAN**

Game Edukasi ini dibangun menggunakan metode Multimedia Development Life Cycle (MDLC) yang dikembangkan oleh Luther-Sutopo dengan langkah-langkah pembuatan game yang terdiri dari *concept, design, material collecting, assembly, testing dan distribution.*

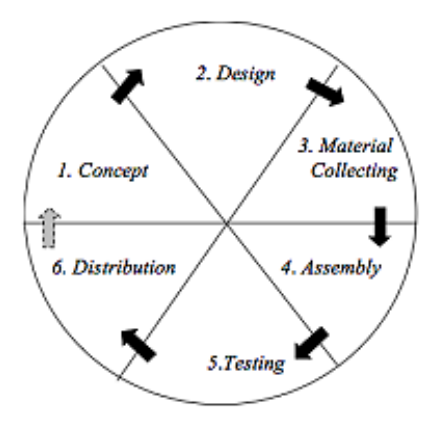

Gambar 1. Tahapan Metode MDLC

#### 1. Membuat Konsep Game (*Concept*)

Game yang akan dibuat adalah game edukasi matematika pengenalan jenis - jenis bangun datar dan bangun ruang dengan konsep kuis.

# 2. Merancang Game (*Design*)

Pada tahap ini peneliti mulai merancang game dengan materi yang sesuai dengan buku pembelajaran siswa SD.

#### 3. Mengumpulkan Materi (*Material Collecting*)

Pada tahap ini peneliti mengumpulkan berbagai assets yang dibutuhkan dalam membangun game edukasi ini, seperti gambar background, musik latar, musik efek, dan assets yang lain.

#### 4. Membuat Game (*Assembly*)

Tahap assembly game mulai dibangun menggunakan game engine (Construct 2).

#### 5. Menguji Game (*Testing*)

Setelah game selesai dibangun, maka akan dilakukan pengujian untuk mengetahui fungsi game apakah sudah berjalan baik, tombol – tombol dapat berfungsi dan musik latar dapat berjalan sebagaimana mestinya sehingga jika terdapat error dapat segera dilakukan perbaikan.

#### 6. Mendistribusikan Game (*Distribution*)

Pada tahap ini aplikasi sudah selesai dibangun dan di ujicoba sehingga siap untuk digunakan.

#### **D. HASIL DAN PEMBAHASAN**

Hasil dari penelitian ini berupa aplikasi game edukasi untuk anak sekolah dasar. Aplikasi ini memberikan edukasi tentang pengenalan jenis-jenis bangun ruang dan bangun datar dengan konsep kuis. Dengan adanya aplikasi ini penulis mengharapkan aplikasi ini dapat memberikan pemahaman kepada anak-anak kelas satu SD Tenera tentang pengetahuan seputar pengenalan jenis-jenis bangun ruang dan bangun datar, dan tentunya aplikasi ini dapat berkontribusi membantu guru dalam kegiatan belajar mengajar. Hasil dari perancangan sistem serta ujicoba dari aplikasi dengan judul Game Edukasi Tebak Bangun Ruang dan Bangun Datar yang di uji dengan sistem pengujian black box.

#### **D.1. Menu Utama**

Pada saat game mulai dijalankan maka sistem akan menampilkan *scene* menu utama dengan tiga pilihan menu, yaitu menu bermain, menu belajar, dan menu keluar disertai suara musik sebagai backsound dan efek suara apabila tombol ditekan. Pada tampilan menu utama ini, penulis meletakkan dua buah logo yaitu logo yayasan tempat penulis melakukan penelitian dan logo universitas penulis. Tampilan dapat dilihat pada gambar berikut.

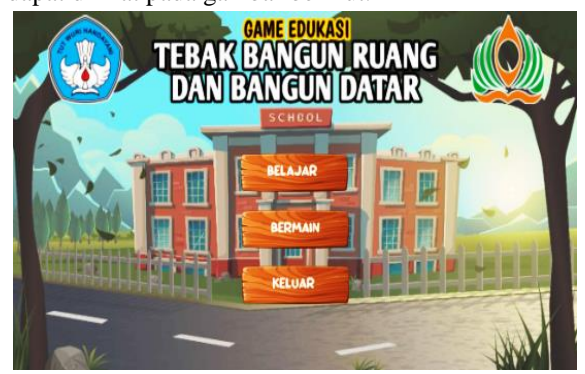

Gambar 2. Tampilan Menu Utama

# **D.2. Menu Level**

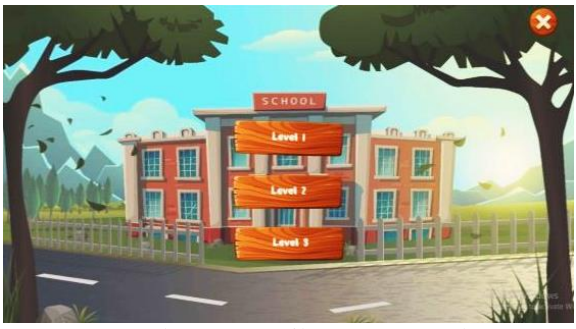

Gambar 3. Tampilan Menu Level

Tampilan level akan muncul ketika pemain memilih menu bermain ketika berada di menu utama. Pada *scene* ini pemain dihadapkan dengan tiga pilihan level permainan yaitu :

a. Apabila pemain memilih level 1, *game* akan menampilkan soal yang berupa bentuk bangun datar dan bangun ruang berdasarkan buku matematika kelas satu SD. Tampilan dapat dilihat pada gambar berikut.

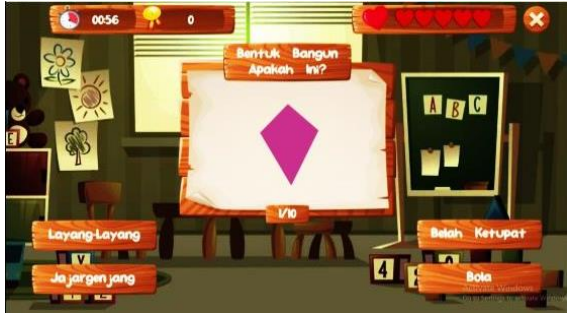

Gambar 4. Tampilan *Game* Level 1

b. Apabila pemain memilih level 2, *game* akan menampilkan soal yang berupa gambar benda-benda berbentuk bangun datar yang sering dijumpai dalam kehidupan sehari-hari. Tampilan dapat dilihat pada gambar berikut.

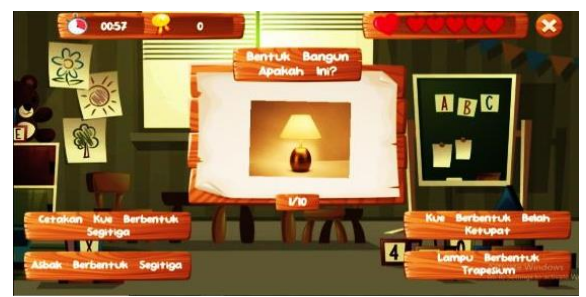

Gambar 5. Tampilan *Game* Level 2

c. Apabila pemain memilih level 3, *game* akan menampilkan soal yang berupa gambar benda-benda berbentuk bangun ruang yang sering dijumpai dalam kehidupan sehari-hari. Tampilan dapat dilihat pada gambar berikut.

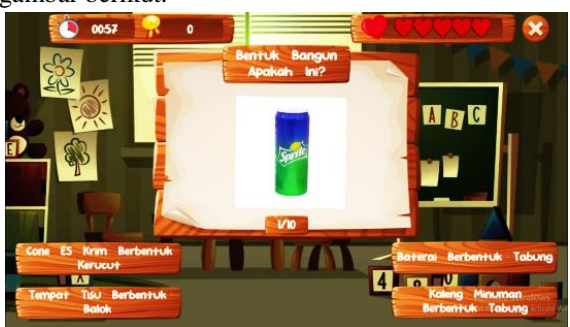

Gambar 6. Tampilan *Game* Level 3

# **D.3. Menu Bermain**

Pada saat pemain sudah memilih salah satu level, maka permainan siap dimainkan yang ditandai dengan waktu pada sistem sudah berjalan. Tampilan dapat dilihat pada gambar berikut.

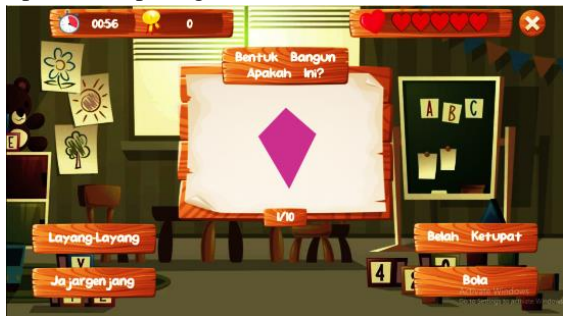

Gambar 7. Tampilan Menu Bermain

# **D.4. Jawaban Benar**

Tampilan jawaban benar merupakam notifikasi sistem apabila pemain memilih jawaban benar yang ditandai dengan munculnya animasi jawaban benar dan suara efek pada sistem. Tampilan dapat dilihat pada gambar berikut.

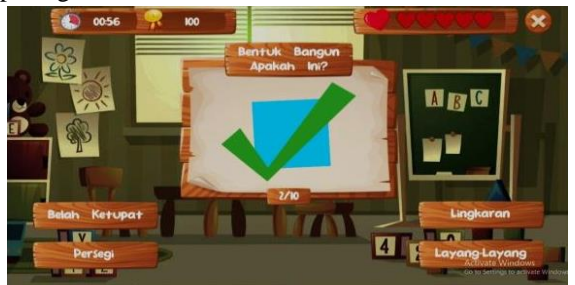

Gambar 8. Tampilan Notifikasi Benar

## **D.5. Jawaban Salah**

Tampilan jawaban benar merupakam notifikasi sistem apabila pemain memilih jawaban salah yang ditandai dengan munculnya animasi jawaban salah dan suara efek pada sistem. Tampilan dapat dilihat pada gambar berikut.

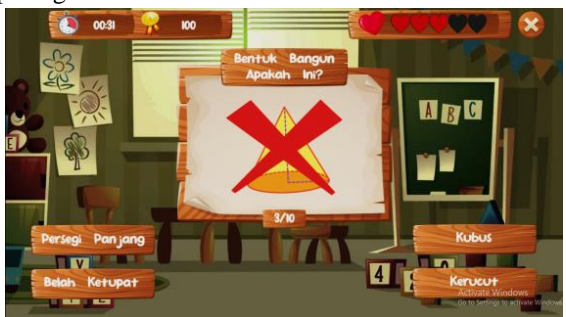

Gambar 9. Tampilan Notifikasi Salah

# **D.6. Menu Pause**

Pada saat permainan sudah dijalankan, pemain bisa menekan tombol *pause* untuk berhenti sementara. Pada *scene* ini, pemain dapat melanjutkan permainan apabila menekan tombol lanjut dan menutup permainan apabila menekan tombol menu utama. Tampilan dapat dilihat pada gambar berikut.

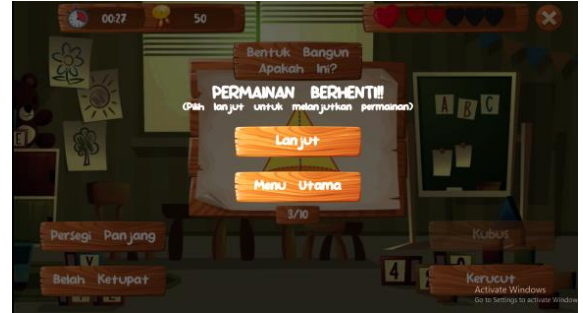

Gambar 10. Tampilan Menu *Pause*

## **D.7. Skor Menang**

Tampilan skor menang merupakam notifikasi sistem yang muncul di akhir permainan ketika pemain berhasil memenangkan permainan yang ditandai dengan munculnya animasi skor menang dan suara efek pada sistem. Tampilan dapat dilihat pada gambar berikut.

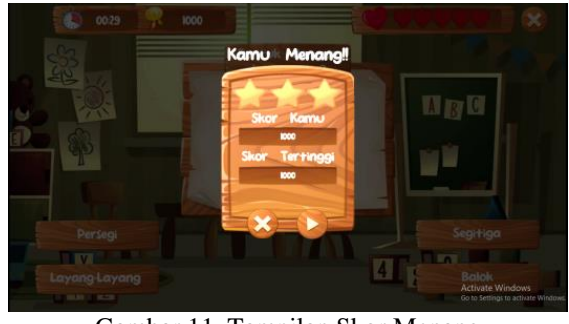

Gambar 11. Tampilan Skor Menang

## **D.8. Skor Kalah**

Tampilan skor kalah merupakam notifikasi sistem yang muncul di akhir permainan ketika pemain berhasil memenangkan permainan yang ditandai dengan munculnya animasi skor kalah dan suara efek pada sistem. Tampilan dapat dilihat pada gambar berikut.

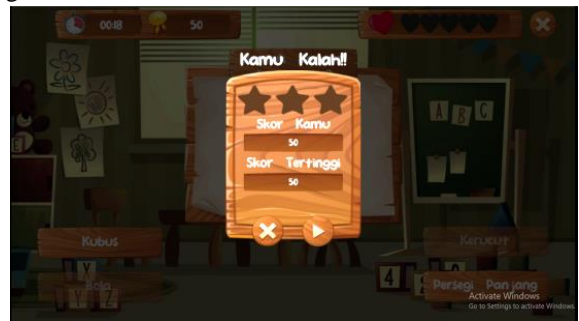

Gambar 12. Tampilan Skor Kalah **D.9. Menu Level**

Tampilan menu belajar akan muncul ketika pemain memilih menu belajar ketika berada di menu utama.

# a. Tampilan Menu Belajar Halaman Kesatu

Pada *scene* ini pemain bisa melihat materi berupa gambar dan video jenis bangun datar dan bangun ruang. Tampilan dapat dilihat pada gambar berikut.

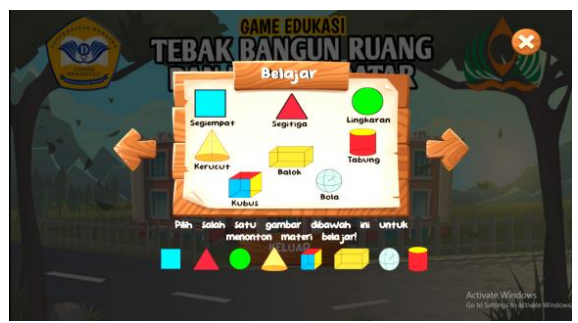

Gambar 13. Tampilan Menu Belajar Halama Kesatu

b. Tampilan Menu Belajar Halaman Kedua

Pada *scene* ini pemain bisa melihat informasi dalam *game* edukasi bangun datar dan bangun ruang. Tampilan dapat dilihat pada gambar berikut.

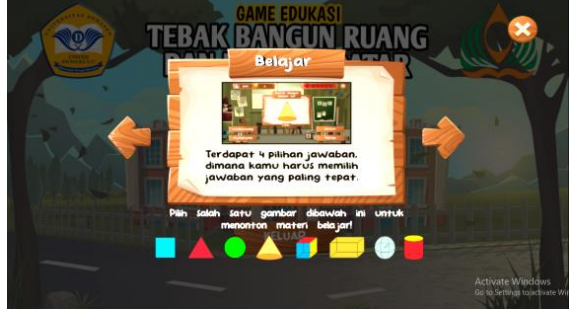

Gambar 14. Tampilan Menu Belajar Halaman Kedua

## c. Tampilan Menu Belajar Halaman Ketiga

Pada *scene* ini pemain bisa melihat informasi dalam *game* edukasi bahwa pemain harus menyelesaikan permainan sebelum waktu habis dan jumlah kesempatan bermain. Tampilan dapat dilihat pada gambar berikut.

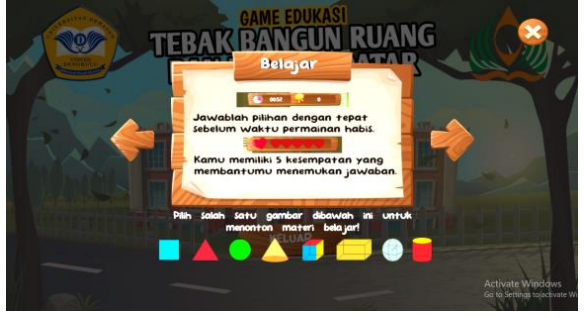

Gambar 15. Tampilan Menu Belajar Halaman Ketiga

4. Tampilan Menu Belajar Halaman Keempat

Pada scene ini pemain bisa melihat informasi dalam game edukasi bahwa pemain harus meraih skor tertinggi untuk mendapatkan tiga bintang. Tampilan dapat dilihat pada gambar berikut.

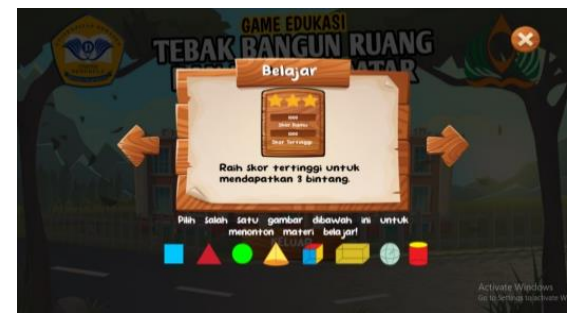

Gambar 16. Tampilan Menu Belajar Halaman Keempat

## **D.10 Menu Keluar**

Pada *scene* ini akan muncul ketika pemain memilih menu keluar ketika berada di menu utama. Pada *scene* ini pemain bisa memilih untuk tetap di permainan atau untuk mengakhiri permainan. Tampilan dapat dilihat pada gambar berikut.

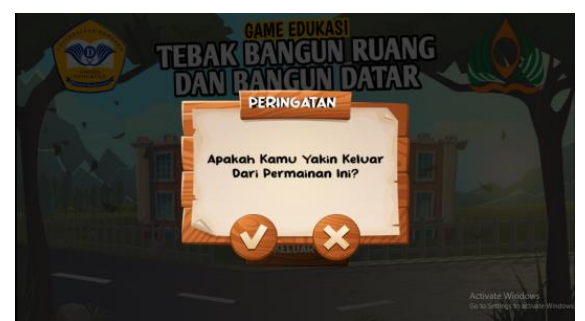

Gambar 17. Tampilan Menu Keluar

# **D.11 Hasil Pengujian**

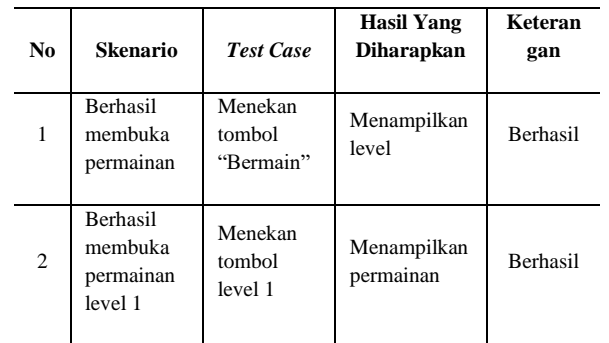

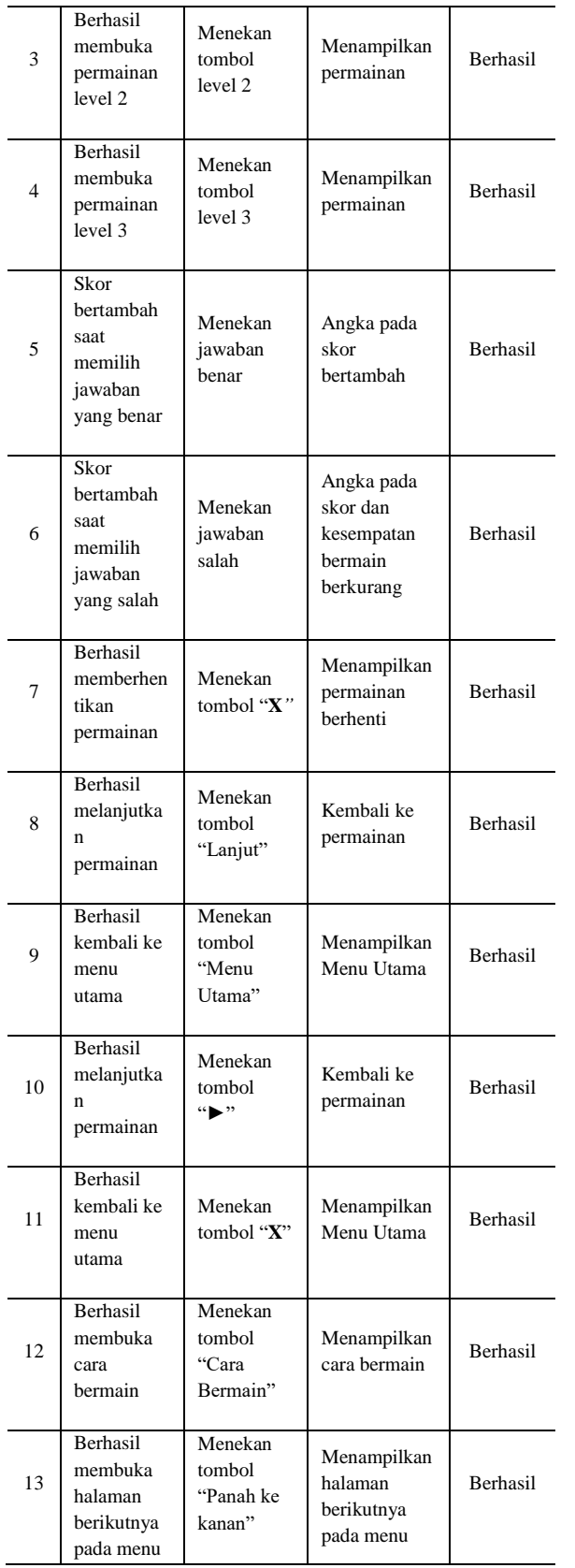

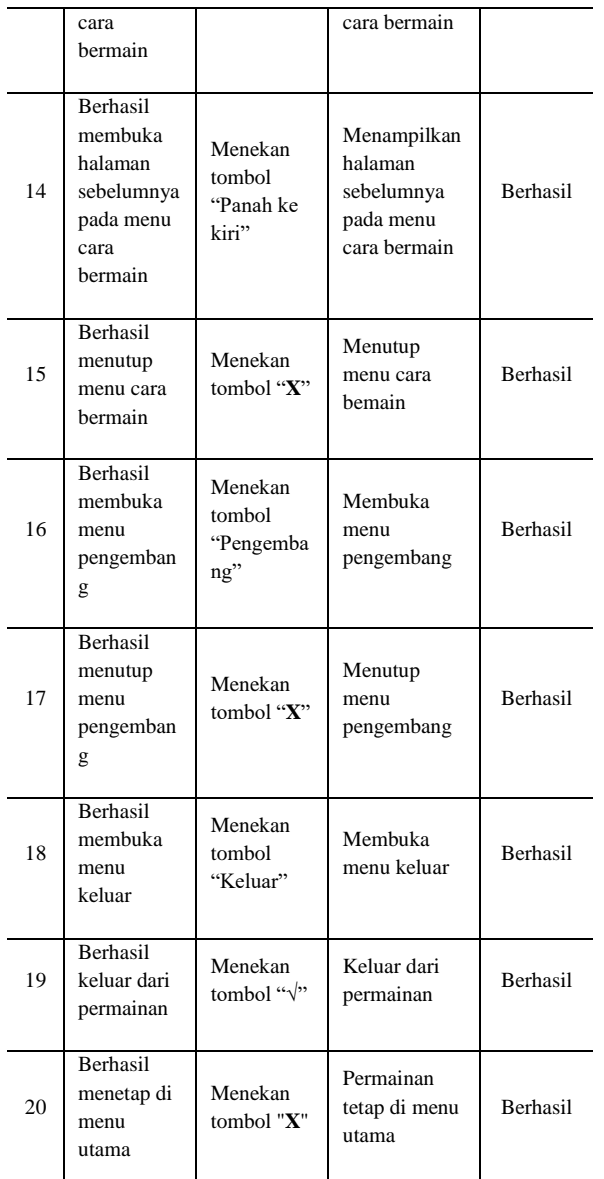

## **E. KESIMPULAN**

Dari hasil penelitian yang telah dilakukan, maka kesimpulan yang dapat diambil penulis adalah membuat sebuah aplikasi *game* sebagai media pembelajaran kelas 1 Sekolah Dasar (SD) dalam pengenalan jenis-jenis bangun ruang dan bangun datar berbasis *HTML*5 dengan konsep kuis dengan harapan dapat membantu proses kegiatan belajar mengajar guru dan meningkatkan minat belajar siswa. Pembuatan *game* menggunakan *Software Construct* 2.

#### **REFERENSI**

- [1] W. D. Aulianti, S. A. Karim, and M. Riska, "Pengembangan Game Pendidikan Anti Korupsi Berbasis Android," *J. Media Pendidik. Tek. Inform. dan Komput.*, vol. 4, no. 2, pp. 27–32, 2021.
- [2] S. Ramadaniati, D. A. Sani, and M. F. Arif, "Rancang Bangun Mobile Game Adventure Of Studies Sebagai Media Pembelajaran," *INTEGER J. Inf. Technol.*, vol. 6, no. 1, pp. 1–8, 2021.
- [3] A. Galih Pradana and S. Nita, "Rancang Bangun Game Edukasi ' AMUDRA ' Alat Musik Daerah Berbasis Android Afista Galih Pradana Sekreningsih Nita," *Semin. Nas. Teknol. Inf. dan Komun.*, vol. 2, no. 1, pp. 77–80, 2019.
- [4] M. Finthariasari, E. Febriansyah, and K. Pramadeka, "Modal Menuju Masyarakat Cerdas Berinvestasi," *J. Pengabdi. Masy. Bumi Raflesia*, vol. 3, no. 1, 2020.
- [5] C. A. Citra and B. Rosy, "Keefektifan Penggunaan Media Pembelajaran Berbasis Game Edukasi Quizizz Terhadap Hasil Belajar Teknologi Perkantoran Siswa Kelas X SMK Ketintang Surabaya," *J. Pendidik. Adm. Perkantoran*, vol. 8, no. 2, pp. 261–272, 2020.
- [6] N. Juliansyah, Herlinda, and B. D. Theodora, "Keliling Bangun Datar Berbasis Android," *Semnas Ristek (Seminar Nas. Ris. dan Inov. Teknol.*, vol. 5, no. 1, pp. 397–403, 2021.
- [7] R. Purwadewi and S. Ruqoyyah, "Kemampuan pemahaman pada materi bangun datar untuk siswa kelas II di sekolah dasar melalui metode inkuiri berbantuan media kertas lipat," *Collase Creat. Learn. Students Elemntary Educ.*, vol. 04, no. 01, pp. 9–15, 2021.
- [8] R. Alyusfitri, A. Ambiyar, I. Aziz, and D. Amdia, "Pengembangan Media Pembelajaran Berbasis Macromedia Flash 8 Dengan Pedekatan Contextual Teaching And Learning Pada Materi Bangun Ruang Kelas V SD," *J. Cendekia J.*

*Pendidik. Mat.*, vol. 4, no. 2, pp. 1281–1296, 2020.

- [9] P. Aprillianti and W. Wiratsiwi, "Pengembangan E-book Dengan Aplikasi Book Creator pada Materi Bangun Ruang Untuk Siswa Kelas V Sekolah Dasar," *Pros. Semin. Nas. Penelit. dan Pengabdi. Masayarakat*, vol. 6, no. 1, pp. 80–88, 2021.
- [10] F. Mubin and N. E. Budiyanto, "Game Edukasi 'Foodin' sebagai Media Pengenalan Makanan Sehat dan Makanan tidak Sehat Berbasis Android," *J. Inform. dan Rekayasa Perangkat Lunak*, vol. 2, no. 1, p. 37, 2020.
- [11] D. Damayanti, M. F. Akbar, and H. Sulistiani, "Game Edukasi Pengenalan Hewan Langka Berbasis Android Menggunakan Construct 2," *J. Teknol. Inf. dan Ilmu Komput.*, vol. 7, no. 2, p. 275, 2020.
- [12] I.I.Purnomo, "Aplikasi Game Edukasi Lingkungan Agen P Vs Sampah Berbasis Android Mengunakan Construct 2," *Technol. J. Ilm.*, vol. 11, no. 2, p. 86, 2020.
- [13] H. Bryan and M. Anderson, "International Journal on Recent and Innovation Trends in Computing and Communication Accessibility Issues in HTML5 A Comparison of HTML5 Websites and Those Coded in Earlier Versions," pp. 3415–3421.
- [14] V. L. Dayarathna, S. Karam, R. Jaradat et al., "Assessment of the efficacy and effectiveness of virtual reality teaching module: a gender-based comparison," International Journal of Engineering Education, vol. 36, no. 6, pp. 1938– 1955, 2020.
- [15] O. Hernandez-Pozas and H. Carreon-Flores, "Teaching in-ternational business using virtual reality," Journal of Teaching in International Business, vol. 30, no. 2, pp. 196–212, 2019.